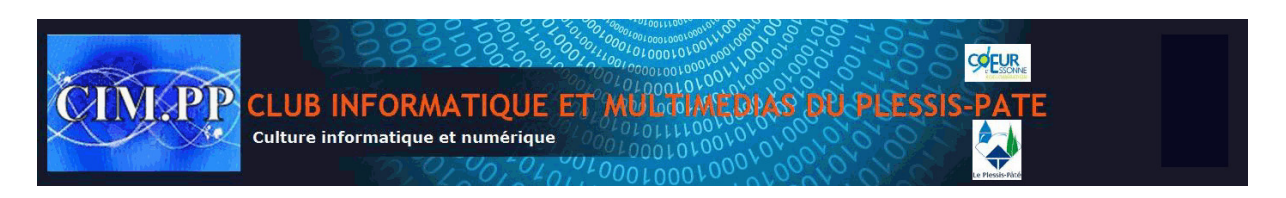

## **Raccourcis clavier**

Les raccourcis claviers dans les menus vous permettent d'utiliser facilement certaines fonctions de vos logiciels. Ils fonctionnent en soulignant la touche à appuyer dans les menus afin d'activer une commande ou de passer à un sous menu. Cette fonctionnalité est désactivée par défaut et vous pouvez l'activer dans les options d'ergonomie de Windows.

1. Cliquez sur le bouton **Démarrer** puis sur **Paramètres**.

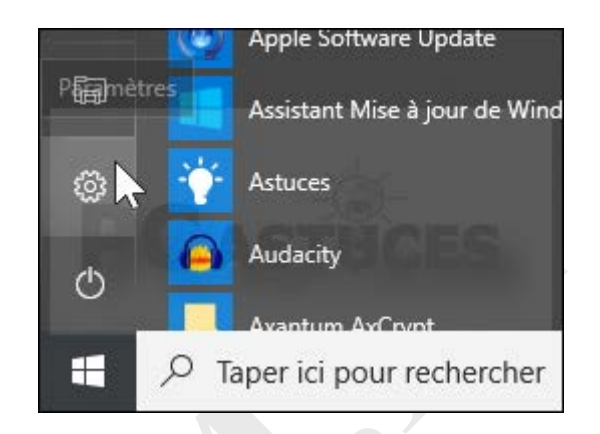

2. Cliquez sur **Options d'ergonomie**.

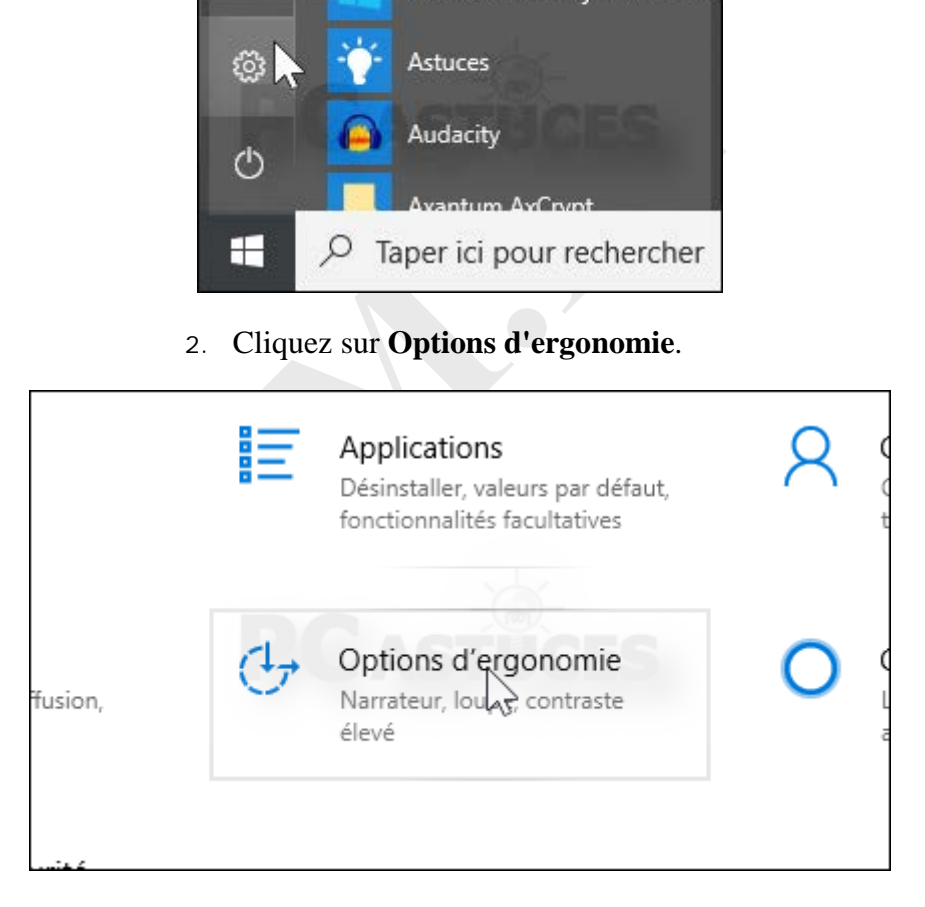

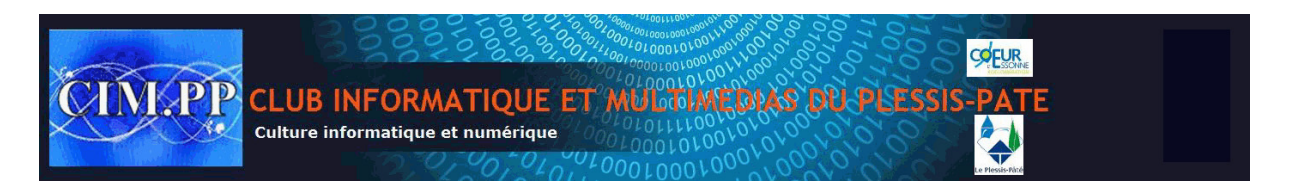

3. Dans la colonne de gauche, cliquez sur **Clavier** de la zone **Interaction**.

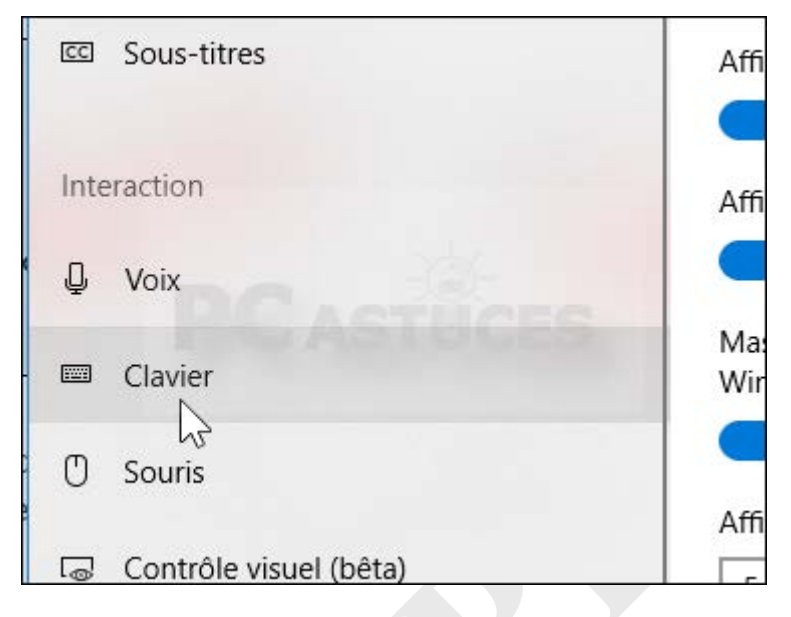

4. Activez alors la fonction **Souligner les touches d'accès lorsqu'elles sont disponibles** de la zone **Modifier le fonctionnement des raccourcis clavier**.

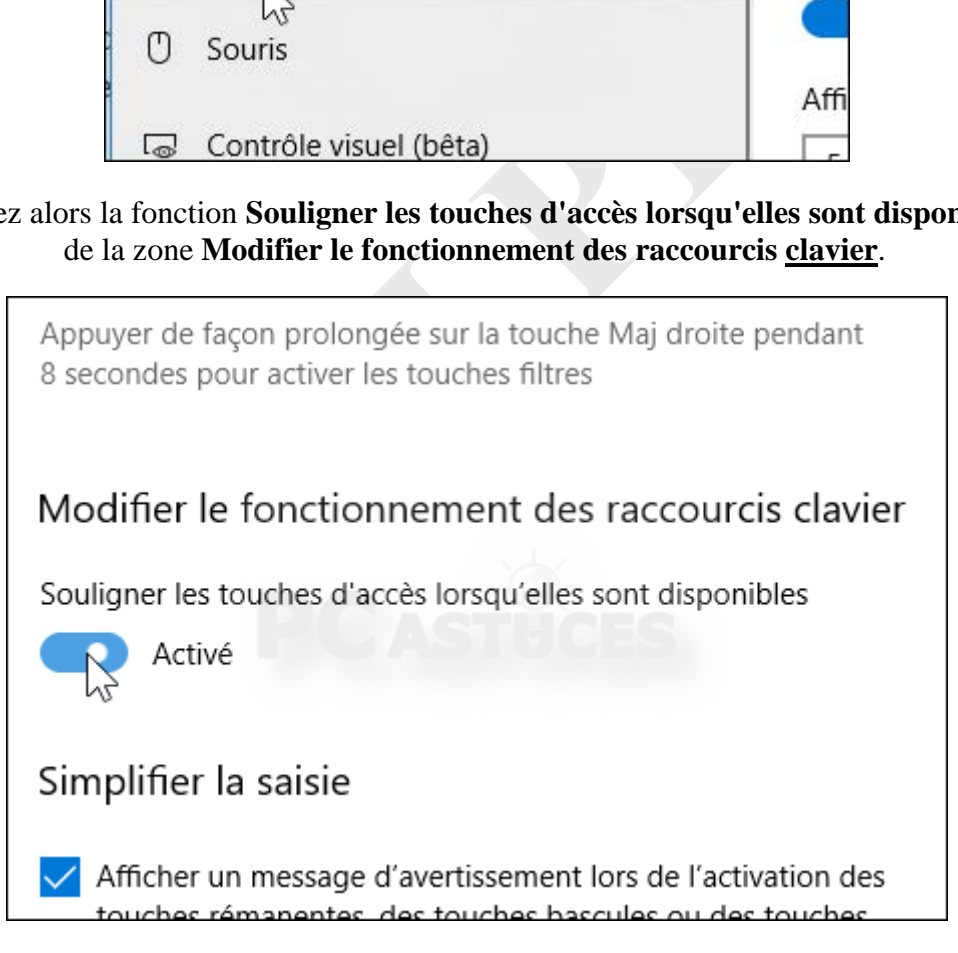

5. Désormais, Windows soulignera la touche à presser dans les menus d'activer une commande ou de passer à un sous menu. Par exemple ici pour ouvrir la console de Gestion de l'ordinateur, vous devrez presser la touche **S** (soulignée dans le menu).

## CLUB INFORMATIQUE ET MULTIONARE DE PATE

**COEUR** 

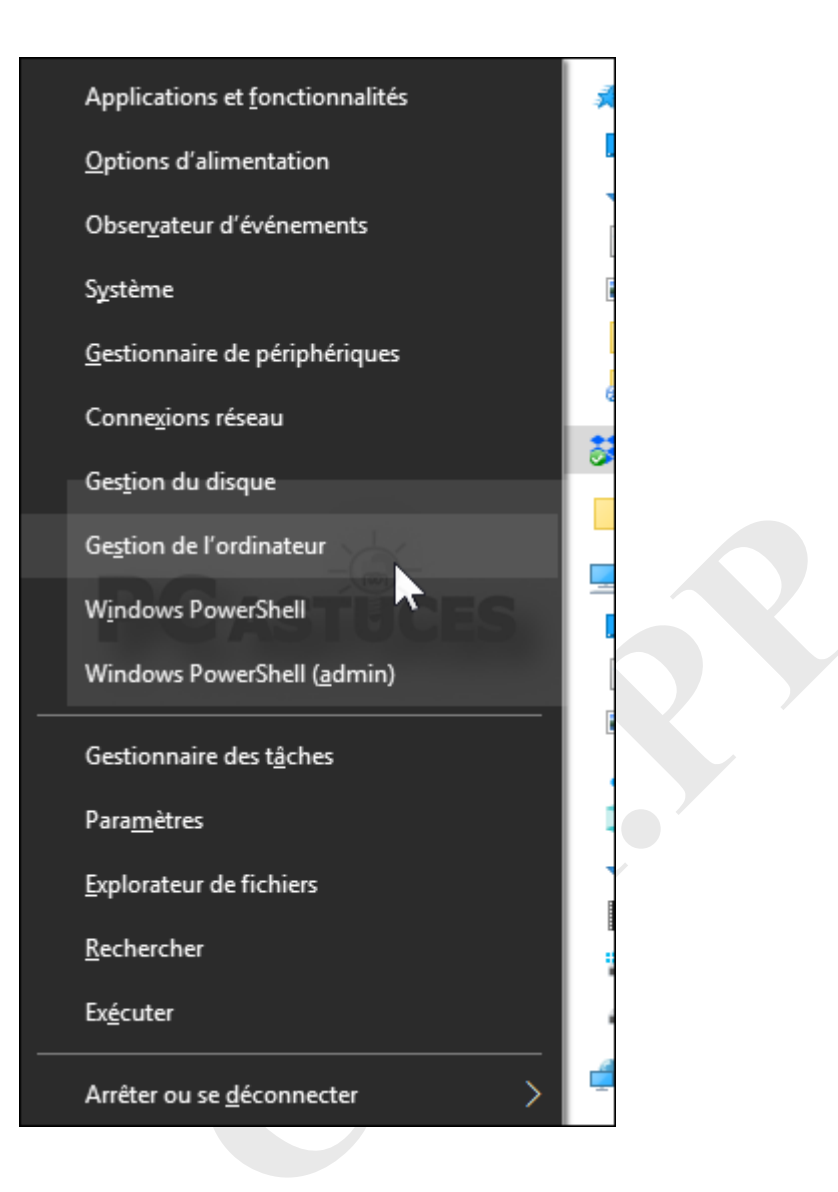